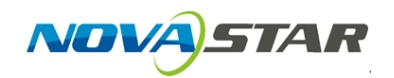

1. Run NovaLCT-Pluto, move the cursor over the Advanced Login (A) and click the button.

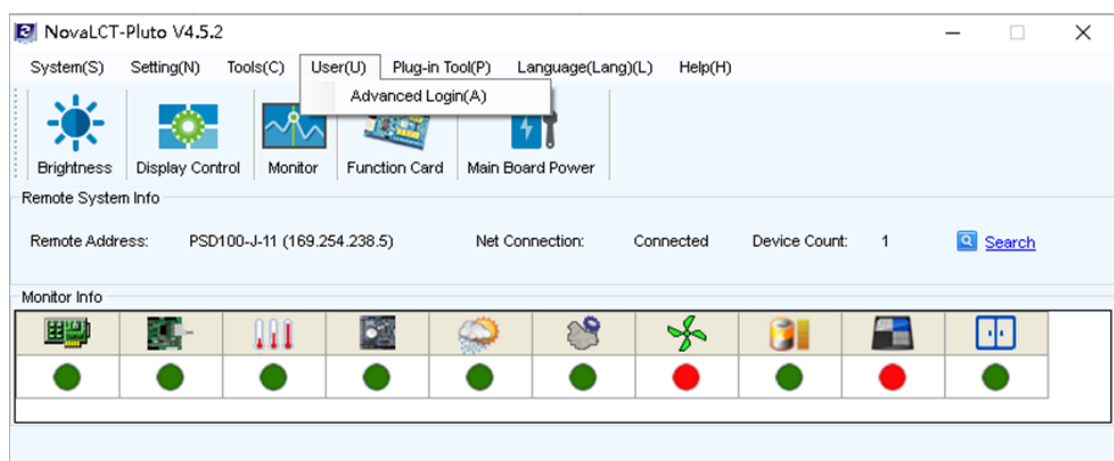

Connection Status: Connected control card

2. Login with the password "admin".

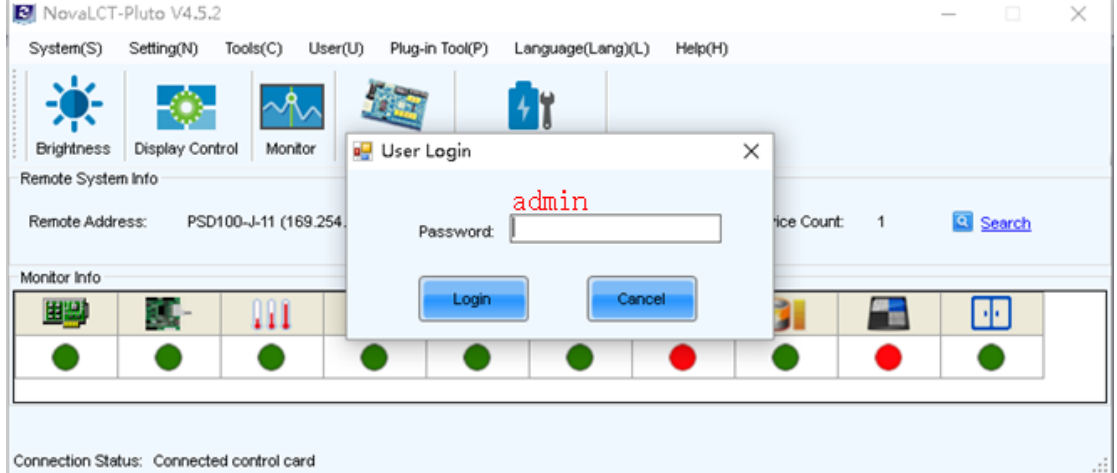

3. Click on the *Function Card* button.

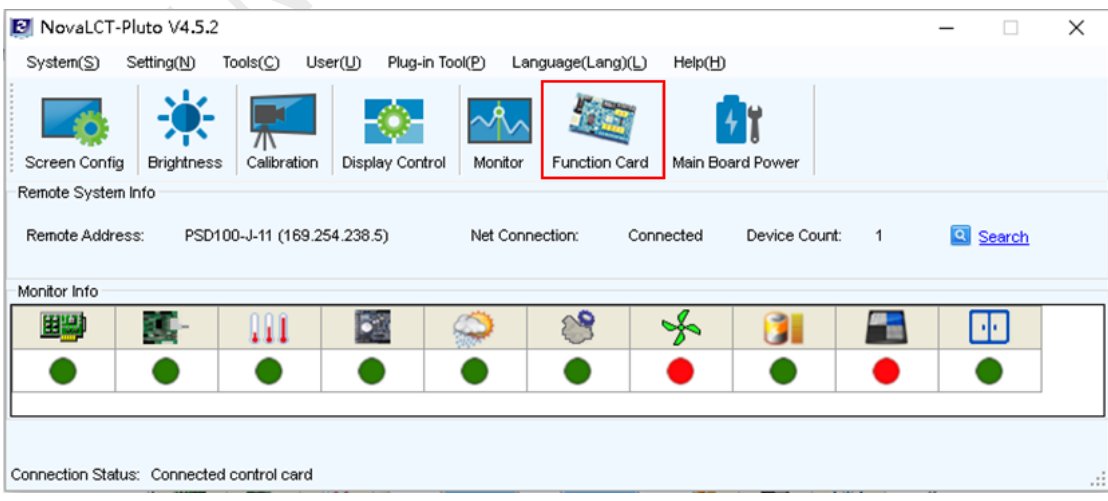

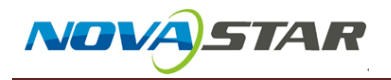

4. Click on the Refresh and find the function card.

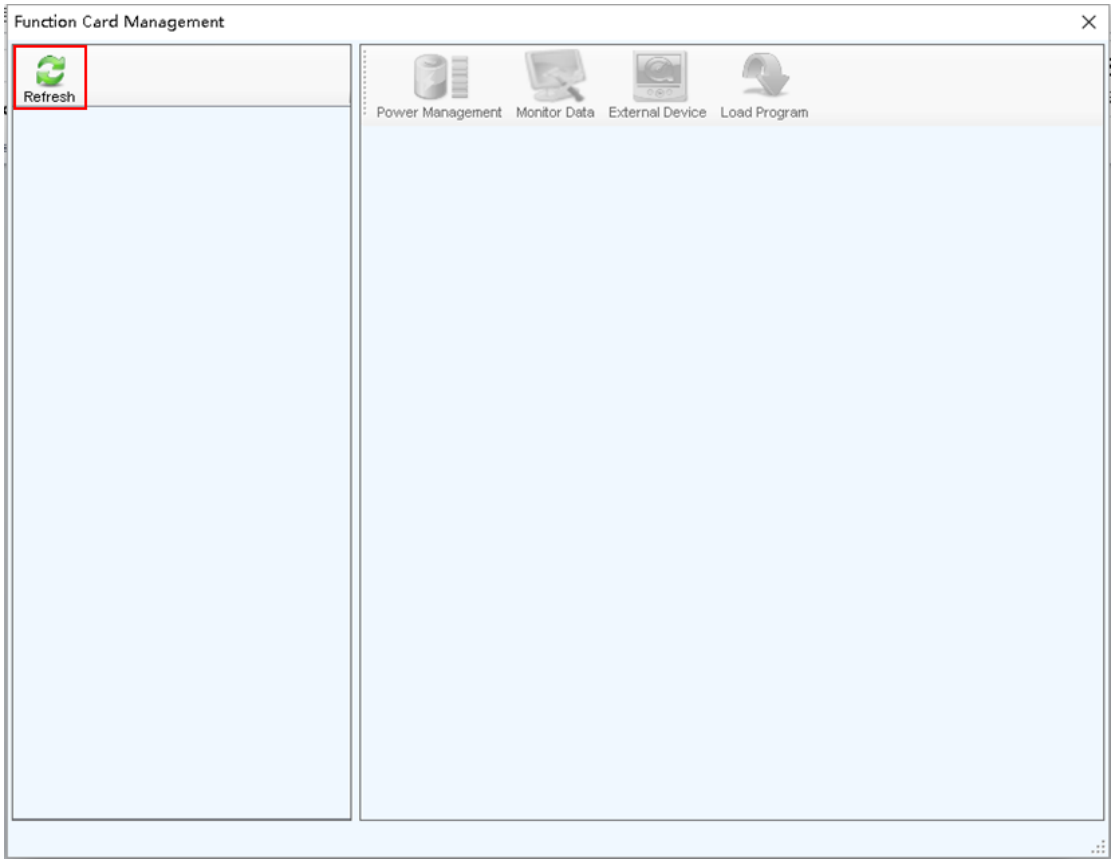

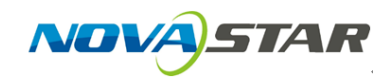

5. Check and set the Function Card Time by clicking Read and Set button to ensure the Function Card Time is synchronized with your clock.

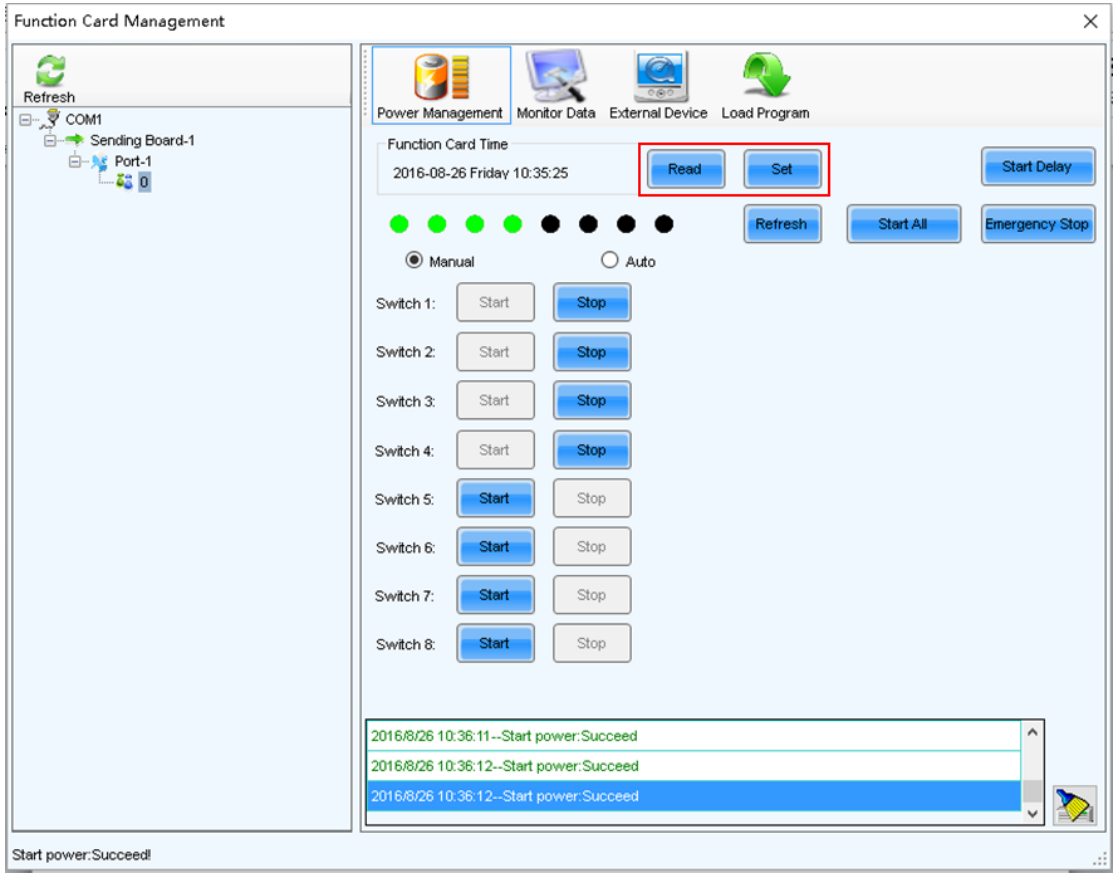